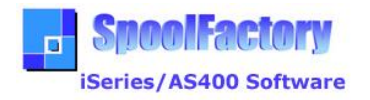

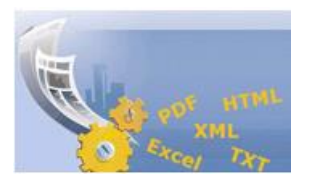

# **Spool Splitter Pro**

User Guide

Usually our applications generate a huge in size reports and for some reasons we can need to split in a number of reports with a minor size than the original report.

**Reporting Software i5/iSeries/AS400** 

Spool Splitter Pro is a low cost tool for doing this function: the splitting of iSeries/AS400 spooled files.

Software allows too the possibility to work integrated with Spool Converter Pro, for getting the split reports in other formats as PDF, HTML, TXT, CSV, XML and Excel.

**Spool Splitter as independent tool**

Spool Splitter Pro can works as a stand-alone tool or integrated with Spool Converter Pro.

As stand-alone tool only allows splitting of spooled files giving as result other spooled files. This is the functionality offered with the low cost license.

Using functionality of Spool Converter Pro, allows to convert the split files in other formats: PDF, HTML, TXT, CSV, XML and Excel (XML for Excel 2003). This functionality is available only when you have a Spool Converter Pro license.

**Brief description of the tool**

Spool Splitter Pro allows the splitting of spooled files by definition of group of pages, or depending on the content: by locating a text, or by definition of a variable field doing that the spooled file will be split when changes its value.

For example, we can have a spooled file with pages of different customers, being variable the number of the pages for each customer. At this case, locating a text in the report, or defining a variable field that identifies the splitting condition (for example, the customer code), we can obtain a different spooled file for each customer.

All of this, with the possibility to integrate with Spool Converter Pro, allows important advantages in the management and conversion of the spooled files.

# **Download and Software Installation**

Spool Splitter Pro is included in the same package that Spool Converter Pro, so installing this software Spool Splitter Pro will be available.

Alter first month, the software expires, being necessary to purchase a license.

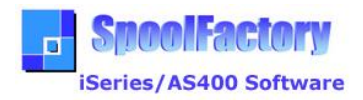

# **How to Use Spool Splitter Pro**

We can access to the tool with SPLSPLIT command available in SPLFACTORY library.

For identifying the spooled file to process, it is required some information similar to system command CPYSPLF.

In addition, you can specify some parameters:

#### **From Page**

Identify the initial page to process in the report. By default, value is \*FIRST

#### **To Page**

Identify the end page to process in the report. By default, values is \*LAST

#### **Pages of Each Split File**

Define the number of pages that will have each split file

There are two special values:

- \*LOC: it specifies a condition by localization of a string text in a position of a line of the report. When the text is located, the report is split
- \*VAR: it specifies a variable field of a length (given by the user) located in a position of a line of the report. When the splitter detects that the value of this variable has changed, then the report is split

# **Localize Text for Splitting**

It specifies the text to localize if has been specified the option \*LOC

#### **Localize at pos**

It specifies the position (column) where begins the text

#### **Localize in Line of Page**

It specifies the line in the page where is located the text to localize. Due to hidden control characters, the number of the line could not correspond with the exact line where the line is located when we display the report.

For a correct identification of the line, use the command DSPSPLF. You have to see the lined as the first line showed at the screen. At top right you will see the page number and the line number. The value of this line number is the value that we need.

#### **Variable Length**

It specifies the length of the variable field to process when has been specified the special value \*VAR

#### **Variable Initial Position**

It specifies the position (column) where begins the variable field

#### **Var. Located in Line Page**

It specifies the line in the page where is located the variable to process. Due to hidden control characters, the number of the line could not correspond with the exact line where the line is located when we display the report. For a correct identification of the line, use the command DSPSPLF. You have to see the line as the first line showed at the screen. At top right you will see the page number and the line number. The value of this line number is the value that we need.

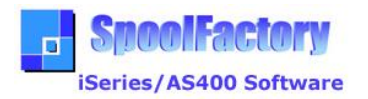

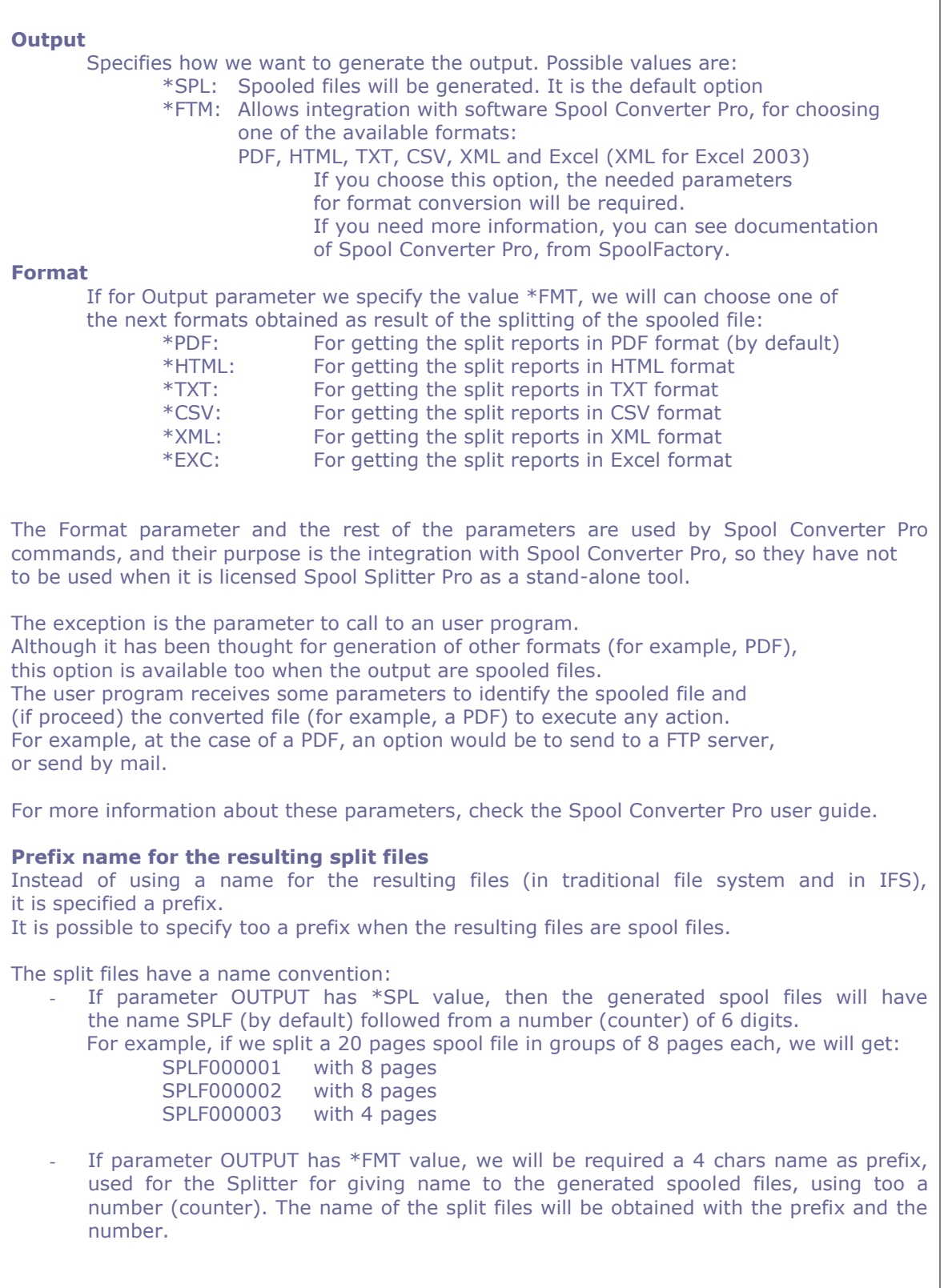

e-mail: info@spoolfactory.com

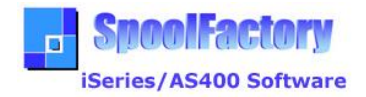

# **Considerations**

Alter first month of using the software, it will be needed an activation keys. These keys will be provided after purchasing a license.

Spooled files to process has to be \*SCS type.

For generation in IFS, it is not valid to specify a path corresponding to QDLS.

The license of the tool allows to split the spooled file in other spooled files. Generation of other formats (PDF, HTML, TXT, CSV, XML and Excel) as result of the splitting process is not a feature of the Spool Splitter Pro license.

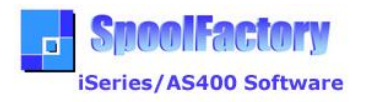

# **Next are shown some examples of SPLSPLIT command screens**

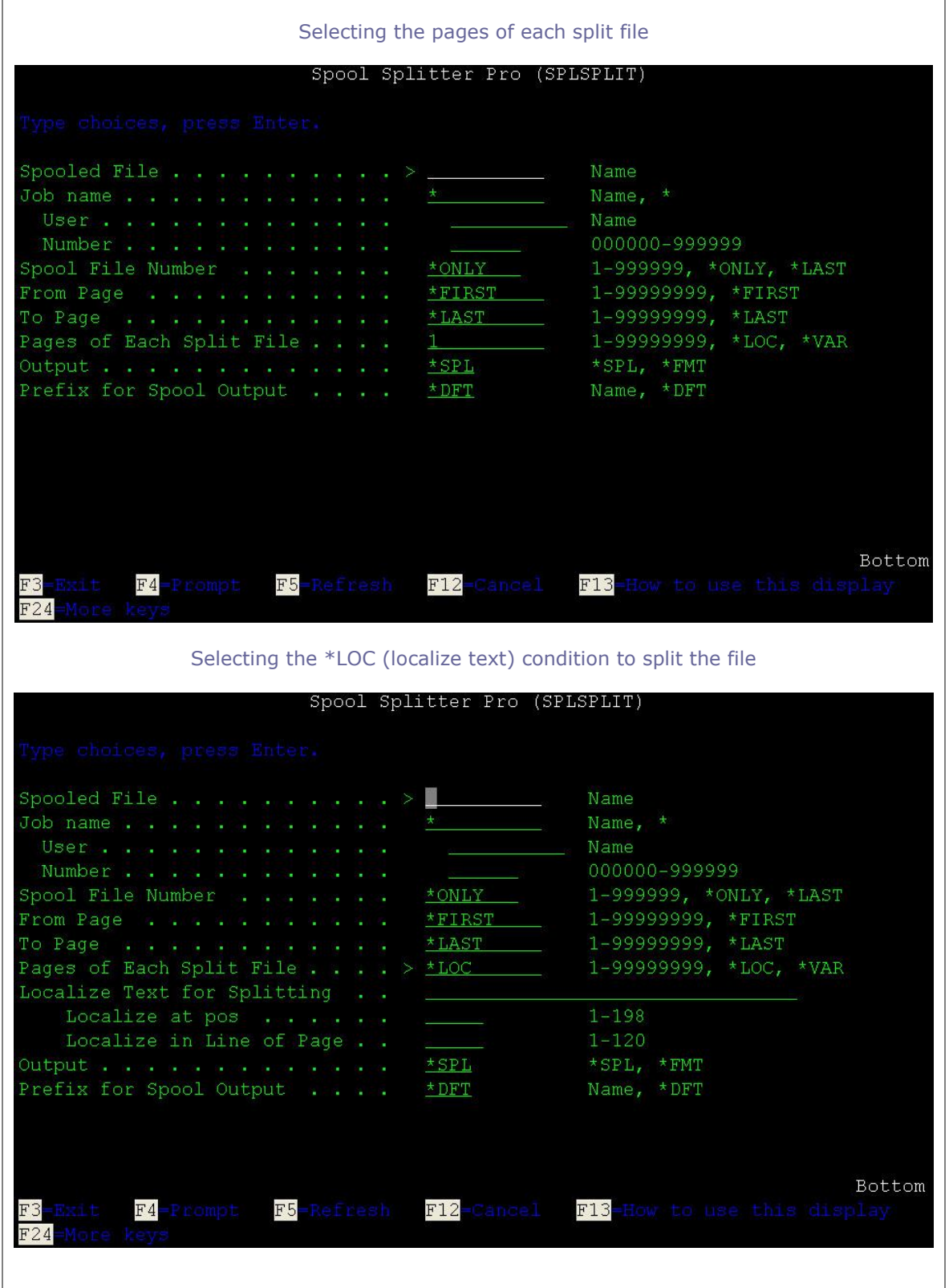

e-mail: info@spoolfactory.com

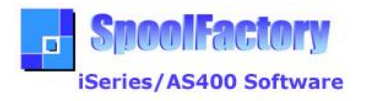

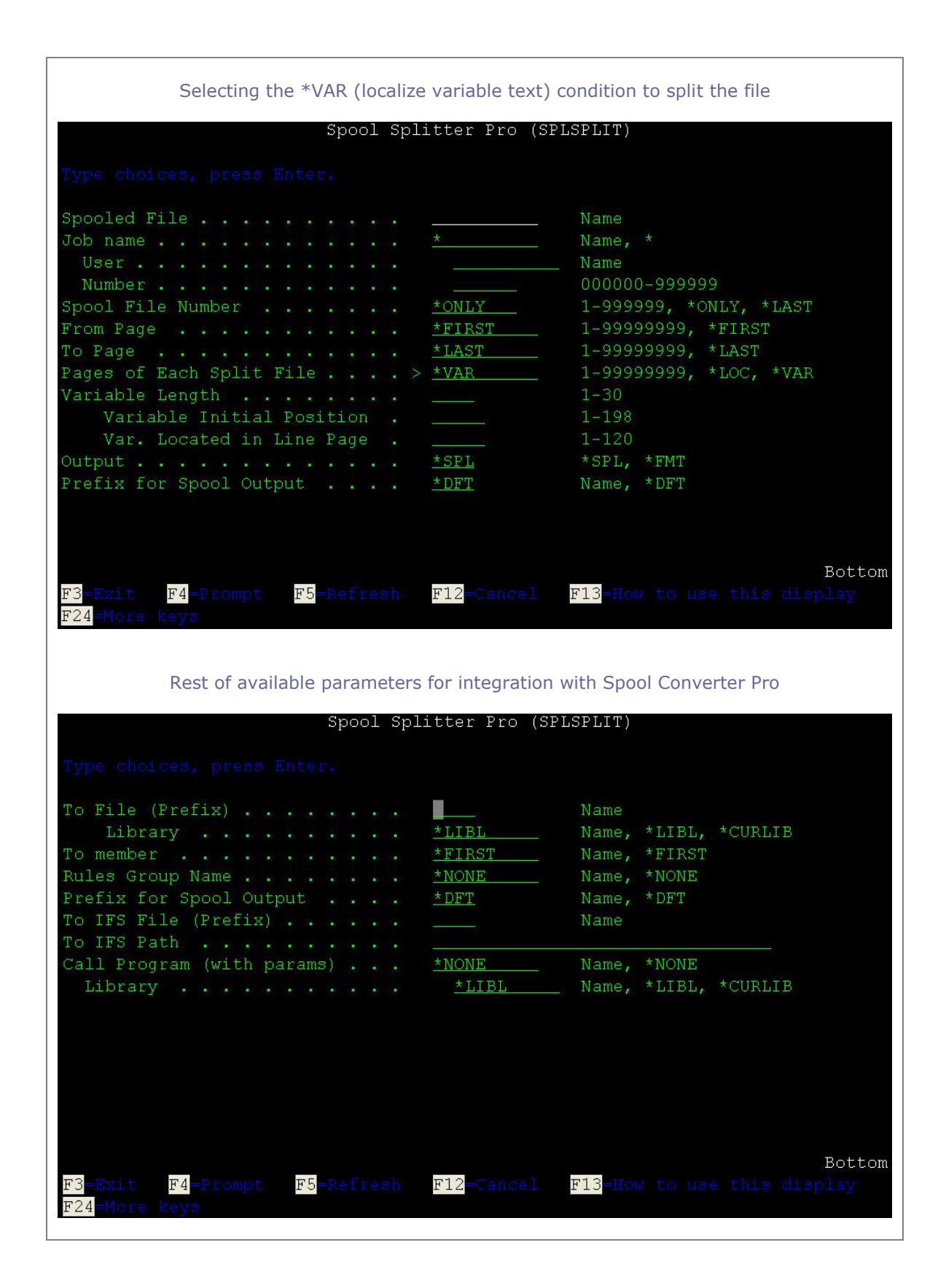

e-mail: info@spoolfactory.com

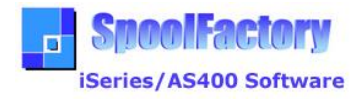

# **End of Document**